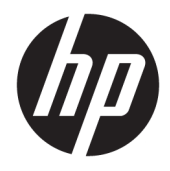

Пайдаланушы нұсқаулығы

© Copyright 2017 HP Development Company, L.P.

HDMI, HDMI Logo және High-Definition Multimedia Interface – HDMI Licensing LLC компаниясының сауда белгілері немесе тіркелген сауда белгілері. Windows – тіркелген сауда белгісі немесе АҚШ-тағы және/немесе басқа елдердегі Microsoft корпорациясының сауда белгісі.

Осы жердегі мәліметтер ескертусіз өзгертілуі мүмкін. HP өнімдері мен қызметтеріне арналған жалғыз кепілдік – осындай өнімдермен және қызметтермен бірге берілетін тікелей кепілдіктер. Осы құжаттағы басқа еш нәрсе кепілдік деп қаралмайды. HP компаниясы осы жерде кездескен техникалық немесе өңдеу қателері не жетіспеушіліктері үшін жауапты болмайды.

#### **Өнім туралы ескерту**

Бұл нұсқаулықта көптеген үлгілерге ортақ функциялар сипатталған. Кейбір функциялар өніміңізде болмауы мүмкін. Соңғы пайдаланушы нұсқаулығын ашу үшін <http://www.hp.com/support>сілтемесіне өтіңіз. **Найдите свое устройство**  (Құрылғыңызды табыңыз) қойыншасын таңдаңыз, одан кейін экрандағы нұсқауларды орындаңыз.

Бірінші шығарылым: мамыр, 2017 ж.

Құжат бөлігінің нөмірі: 928357-DF1

#### **Осы нұсқаулық туралы**

Бұл нұсқаулық монитор мүмкіндіктері, мониторды орнату және техникалық сипаттамалар туралы ақпаратпен қамтамасыз етеді.

- **АБАЙ БОЛЫҢЫЗ!** Алды алынбаса, өлім жағдайына немесе ауыр жарақатқа себеп болуы **мүмкін**  болған қауіпті жағдайды көрсетеді.
- **ЕСКЕРТУ:** Алды алынбаса, өлім жеңіл немесе орташа жарақатқа себеп болуы **мүмкін** болған қауіпті жағдайды көрсетеді.
- **МАҢЫЗДЫ АҚПАРАТ:** Маңызды, бірақ қауіпті емес ақпаратты көрсетеді (мысалы, мүліктік залалға қатысты хабарлар). Ескертпе пайдаланушыға процедураны дәл сипатталғандай орындалмаса, деректердің жойылуына немесе жабдық не бағдарламалық құралдың зақымдалуына себеп болуы мүмкін. Сонымен қатар тұжырымды түсіндіру немесе тапсырманы орындау туралы негізгі ақпаратты қамтиды.
- **ЕСКЕРТПЕ:** Негізгі мәтіннің маңызды бөлімдерін ерекшелеуге немесе қосымша жасауға арналған қосымша ақпараттан тұрады.
- **КЕҢЕС:** Тапсырманы аяқтауға арналған пайдалы кеңестерді қамтамасыз етеді.

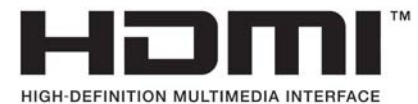

Бұл өнім HDMI технологиясын қамтиды.

# **Мазмуны**

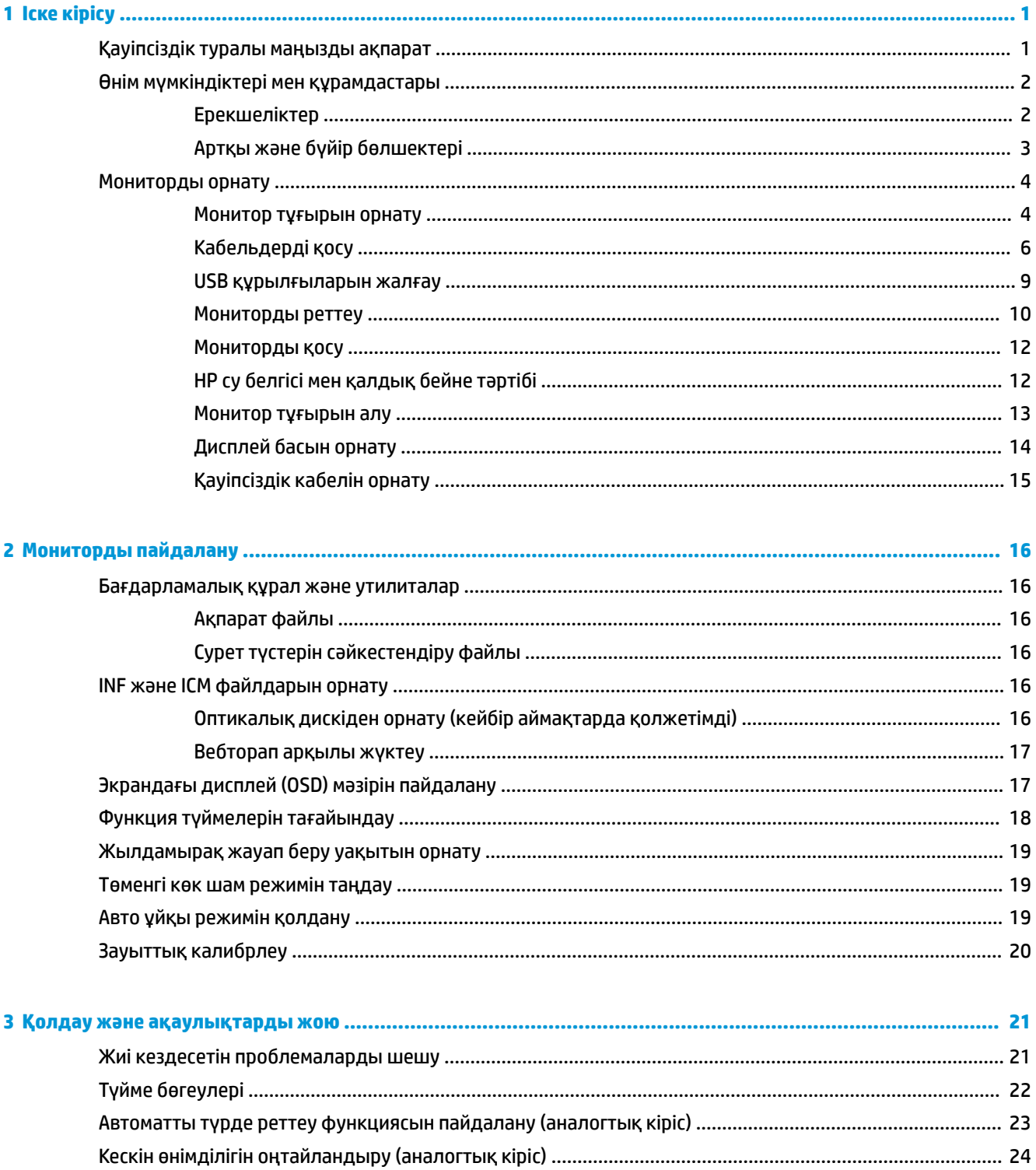

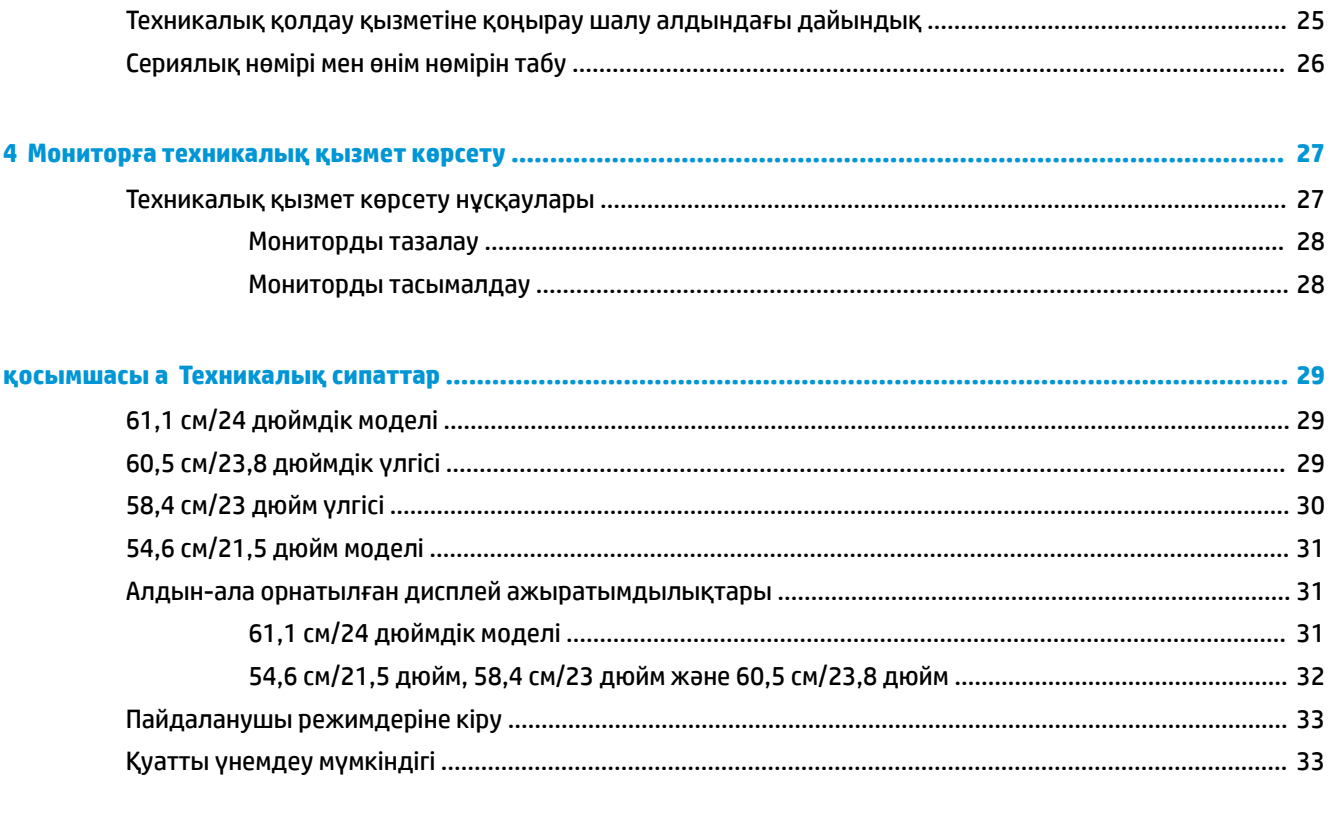

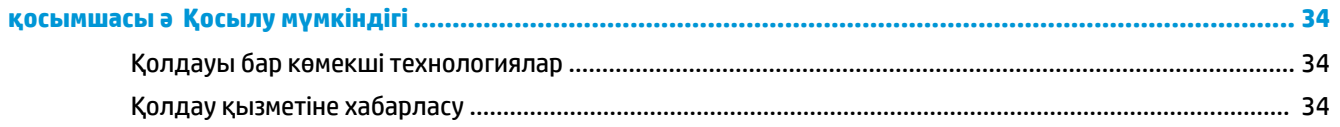

# <span id="page-6-0"></span>**1 Іске кірісу**

## **Қауіпсіздік туралы маңызды ақпарат**

Айнымалы ток адаптері мен сымы монитормен бірге берілуі мүмкін. Егер басқа сым пайдаланылса, осы мониторға сәйкес келетін қуат көзі мен қосылымды ғана пайдаланыңыз. Монитормен пайдаланылатын тиісті қуат сымының жиыны туралы ақпарат бойынша оптикалық дискте немесе құжаттамалар жинағында берілген немесе құжаттама жинағындағы *Өнім ескертулерін* қараңыз.

**АБАЙ БОЛЫҢЫЗ!** Ток соғу немесе жабдықтың зақымдалу қаупін азайту үшін:

• Қуат сымын кез келген уақытта оңай қол жететін жердегі айнымалы ток розеткасына қосыңыз.

• Компьютердің қуатын қуат сымының ашасын айнымалы токтан суыру арқылы өшіріңіз.

• Егер қуат сымының ашасы 3 басты болса, жерге тұйықталған 3 басты розеткаға қосыңыз. Қуат сымының жерге тұйықтау істігін жалғаусыз қалдырмаңыз, мысалы, 2 істікшелі адаптер қолданып қоспаңыз. Жерге тұйықтау ашасы – өте маңызды қауіпсіздік бөлшегі.

Қауіпсіздікті сақтау үшін қуат сымдарының немесе кабельдерінің үстіне ештеңе қоймаңыз. Оларды ешкім кездейсоқ баспайтындай немесе оларға сүрінбейтіндей етіп орналастырыңыз.

Адамға қатты жарақат келтіру қатерін азайту үшін *Қауіпсіз және қолайлы жұмыс жасау нұсқаулығын*  оқыңыз. Ол пайдаланушылар џшін дђрыс жђмыс орнын тењшеуді жѕне дђрыс орнатуды, денсаулыќ пен жђмыс даѓдыларын сипаттайды. Бұл *Қауіпсіз және қолайлы жұмыс жасау нұсқаулығында*  маңызды электр және механикалық жабдықтармен жұмыс істегенде қадағаланатын қауіпсіздік ережелері де беріледі. Сонымен қатар, *Инструкция безопасного и удобного использования* (Қауіпсіз және ыңғайлы жұмыс істеу) нұсқаулығын <http://www.hp.com/ergo>веб-сілтемесінде қарауға болады.

**МАҢЫЗДЫ АҚПАРАТ:** Мониторды, сондай-ақ, компьютерді қорғау үшін барлық компьютердің және басқа перифериялы құрылғылардың (мысалы, монитор, принтер, сканер) қуат сымдарын қандай да бір кернеу ауытқуларынан қорғау құрылғыларына қосыңыз, мысалы, желілік сүзгілерге немесе үздіксіз қуат көздері (ҮҚК). Кернеу ауытқуларынан барлық қуат жолақтарын қорғамайды; қуат жолақтарында осындай мүмкіндік бар деген арнайы жапсырма болуы керек. Зақымдалған жағдайда ауыстыру саясатын қолданатын және кернеу ауытқуларынан қорғамаған жағдайда жабдықты ауыстыруға кепілдік беретін өндірушінің желілік сүзгісін пайдаланыңыз.

HP сұйық кристалдық мониторын орнату үшін арнайы жасалған дұрыс өлшемді жиһазды пайдаланыңыз.

<span id="page-7-0"></span>**АБАЙ БОЛЫҢЫЗ!** Комодтарда, кітап сөрелерінде, сөрелерде, үстелдерде, динамиктерде, жәшіктерде немесе арбашаларда дұрыс емес орнатылған сұйық кристалдық мониторлар құлап, жарақат алуға себеп болуы мүмкін.

СКД мониторға қосатын барлық сымдарды және кабельдерді өткізгенде оларды қыспау, баспау немесе оларға шалынбау үшін аса сақ болу керек.

Розеткаға қосылатын өнімдердің номиналды тогы розетка жасалған ток күшінен аспайтынына, ал қуат сымының көмегімен қосылған құрылғылардың жалпы номиналды ток сымы жасалған номиналды ток күшінен аспайтынына көз жеткізіңіз. Әрбір құрылғының номиналды тогын (AMPS немесе А) анықтау үшін қуат жапсырмасын қараңыз.

Мониторды оңай қол жеткізуге болатын айнымалы ток розеткасының жанына орнатыңыз. Мониторды ашаны берік ұстап, айнымалы ток розеткасынан тарту арқылы ажыратыңыз. Ешқашан мониторды сымынан тартып ажыратпаңыз.

Мониторды түсіріп алмаңыз немесе тұрақсыз бетке қоймаңыз.

**ЕСКЕРТПЕ:** Бұл өнім ойын-сауық мақсаттарында қолдануға арналған. Айналасындағы жарық пен жарқын беттердің әсерінен экраннан көзге жағымсыз шағылысу болмауы үшін мониторды жарығы реттелетін жерге қойған дұрыс.

## **Өнім мүмкіндіктері мен құрамдастары**

#### **Ерекшеліктер**

Бұл нұсқаулық келесі мониторлардың мүмкіндіктерін сипаттайды:

- 1920 × 1080 ажыратымдылығына ие, диагоналі 54,6 см (21,5 дюйм) көрінетін экран аймағы, сонымен қатар төмен ажыратымдылыққа ие бейнелерді толық экран қолдауы
- 1920 × 1080 ажыратымдылығына ие, диагоналі 58,4 см (23 дюйм) көрінетін экран аймағы, сонымен қатар төмен ажыратымдылыққа ие бейнелерді толық экран қолдауы
- 1920 × 1080 ажыратымдылығына ие, диагоналі 60,5 см (23,8 дюйм) көрінетін экран аймағы, сонымен қатар төмен ажыратымдылыққа ие бейнелерді толық экран қолдауы
- 1920 × 1200 ажыратымдылығына ие, диагоналі 61,1 см (24 дюйм) көрінетін экран аймағы, сонымен қатар төмен ажыратымдылыққа ие бейнелерді толық экран қолдауы

Дисплей мүмкіндіктері:

- Жарық диодты жарқылсыз панель
- Отырып не тұрып немесе бір тараптан екінші тарапқа жүріп көруге мүмкіндік беретін кең көру бұрышы
- Еңкейту, бұру және айналу биіктігін реттеу мүмкіндіктері
- Дисплейдің иілгіш басын орнату туралы шешімдерді ұсынатын алынбалы тіреуіш
- HP Desktop Mini, Chromebox немесе жұқа клиентке арналған қосымша қабырға кронштейнін демейді
- Қосымша HP динамигінің тақтасын қолдайды
- DisplayPort бейне кірісі
- **HDMI (High-Definition Multimedia Interface) бейне кірісі**
- VGA бейне кірісі (кабелі берілмеген)
- <span id="page-8-0"></span>● Бір кіріс және екі шығыс порты бар USB 3.0 концентраторы
- DisplayPort, HDMI және USB Type-B-Type-A кабельдері берілген
- Кабельдер мен сымдарды қоюға арналған кабельдің басқару мүмкіндіктері
- Барлық сандық кірістерге HDCP (жоғары кең жолақты сандық мазмұн қорғау) көшірме қолдауын көрсету
- Амалдық жүйе қолдау көрсетсе, Plug and Play (Қосу және ойнату) мүмкіндігі
- Қосымша қауіпсіздік кабелінің арналған монитордың артындағы қауіпсіздік кабелі ұяшығын қамтамасыз ету
- Экрандық дисплей реттеулерін оңай орнатып, экранды оңтайландыру үшін бірнеше тілде берілген
- Монитор параметрлерін реттеу және ұрлықтан қорғау мүмкіндігіне арналған HP дисплей көмекшісі
- Монитор драйверлері мен өнім құжаттамаларын қамтитын, таңдаулы аймақтарда монитормен бірге берілетін бағдарламалық құрал және құжаттама дискі
- Қуатты үнемдеу мүмкіндігі қуатты азайтып тұтыну талаптарына сәйкес келеді
- **ЕСКЕРТПЕ:** Қауіпсіздік және құқықтық ақпарат алу үшін құжаттама жинағындағы *Өнім ескертулері*  бөлімін қараңыз. Өнімнің пайдаланушы нұсқаулығының жаңартылған нұсқаларын табу үшін <http://www.hp.com/support> торабына өтіңіз. **Найдите свое устройство** (Құрылғыңызды табыңыз) қойыншасын таңдаңыз, одан кейін экрандағы нұсқауларды орындаңыз.

#### **Артқы және бүйір бөлшектері**

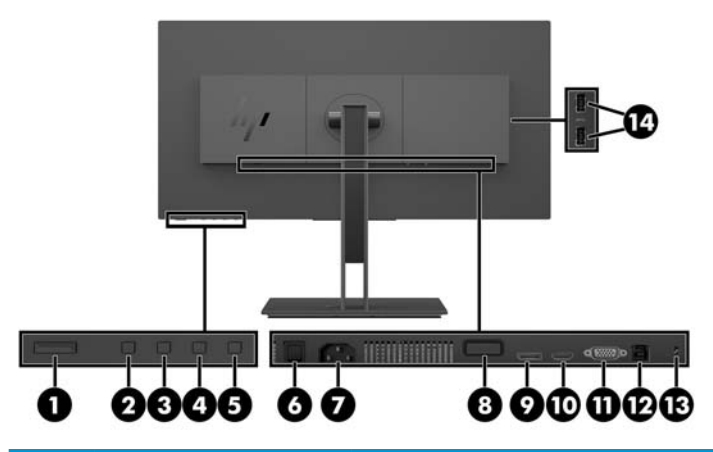

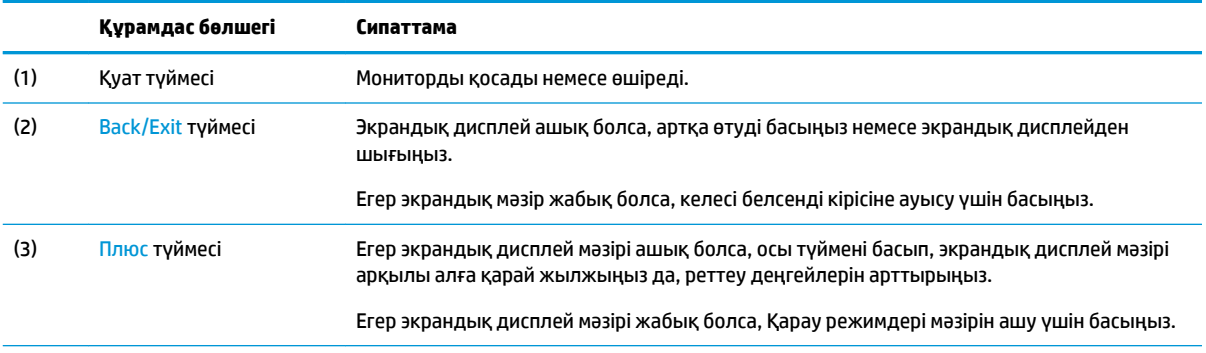

<span id="page-9-0"></span>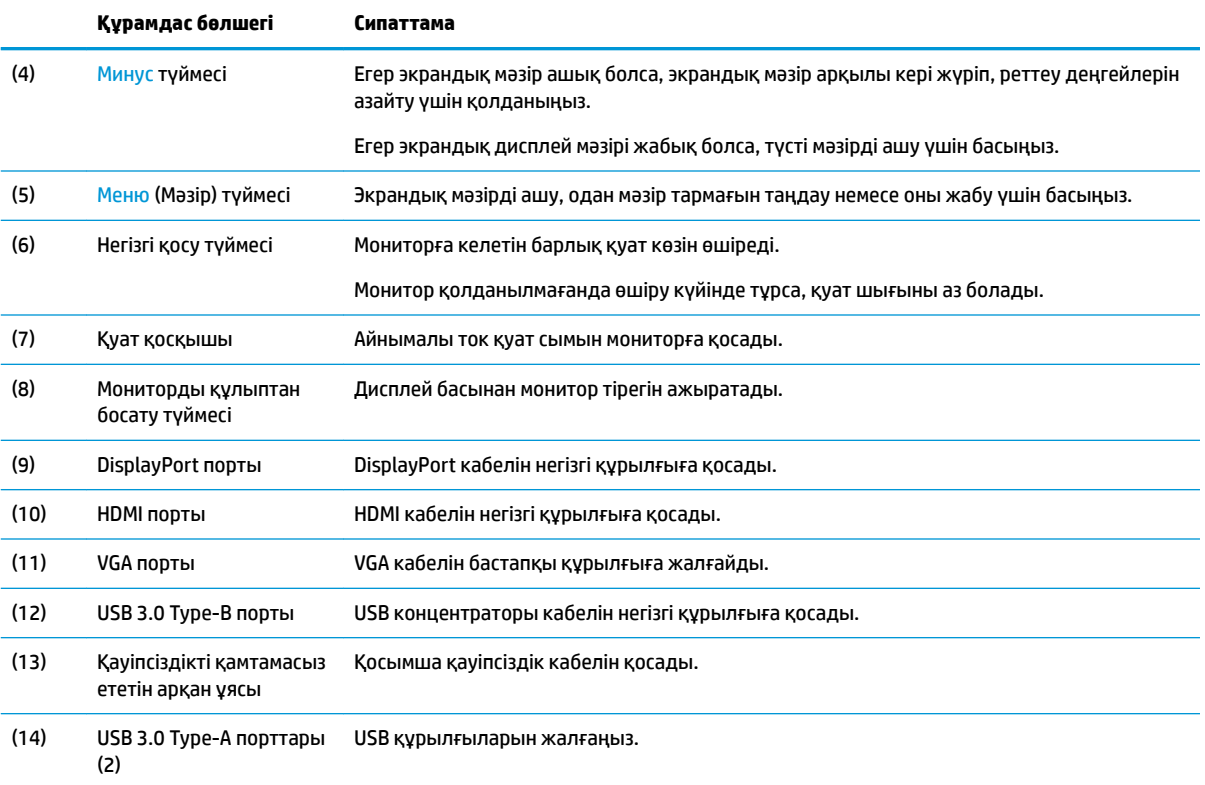

## **Мониторды орнату**

#### **Монитор тұғырын орнату**

- **МАҢЫЗДЫ АҚПАРАТ:** СКД панелінің бетін ұстамаңыз. Панельге қысым түссе, түс біркелкі болмауы немесе сұйық кристалдардың бағыты бұзылуы мүмкін. Мұндай жағдайда экранның қалыпты күйі қалпына келмейді.
	- **1.** Монитордың бетін төмен қаратып, жұмсақ, таза матамен жабылған тегіс бетке орналастырыңыз.

**2.** Тұғыр қабырға кронштейнінің үстіндегі қойындыларды дисплейдің басындағы (1) ұяшықтарға сырғытып, кронштейннің астыңғы жағын (2) төмен басыңыз. Тұғыр дұрыс орналасқанда дыбыстың сигнал естіледі. Пайдаланудан бұрын тұғыр дисплей басына дұрыс бекітілгенін тексеріңіз.

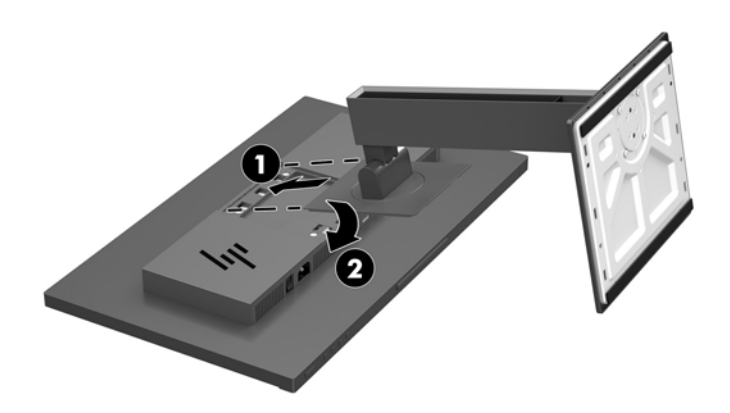

#### <span id="page-11-0"></span>**Кабельдерді қосу**

- **ЕСКЕРТПЕ:** Монитор таңдаулы кабельдерімен ғана жеткізіледі. Бұл бөлімде берілген кабельдердің кейбіреуі монитор жинағына кірмейді.
	- **1.** Мониторды компьютер жанындағы ыңғайлы, жақсы желдетілетін жерге қойыңыз.
	- **2.** Кабельдерді жалғарда кабельдерді тұғырдың ортасындағы арнаулы саңылаудан өткізіңіз.

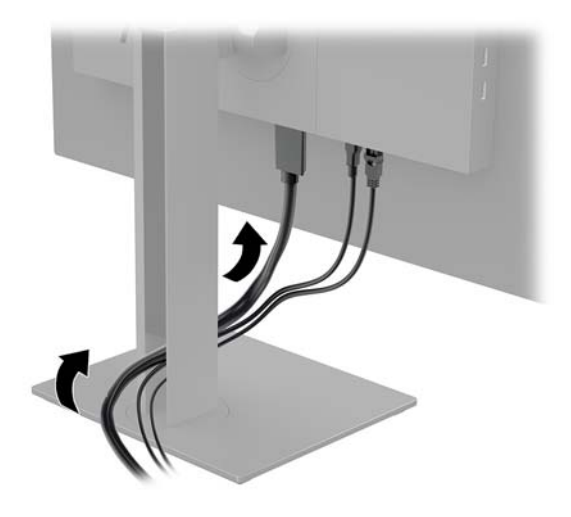

- **3.** Видео кабелін қосыңыз.
	- **ЕСКЕРТПЕ:** Монитор қай кірістердің жарамды бейне сигналдары бар екенін автоматты түрде анықтайды. Экрандық дисплей (OSD) мәзіріне кіретін Menu (Мәзір) түймесін басу және **Input Control** (Кірісті басқару) элементін таңдау арқылы кірістер таңдауға болады.
		- DisplayPort кабелінің бір ұшын монитордың артындағы DisplayPort портына, екіншісін негізгі құрылғының DisplayPort портына жалғаңыз.

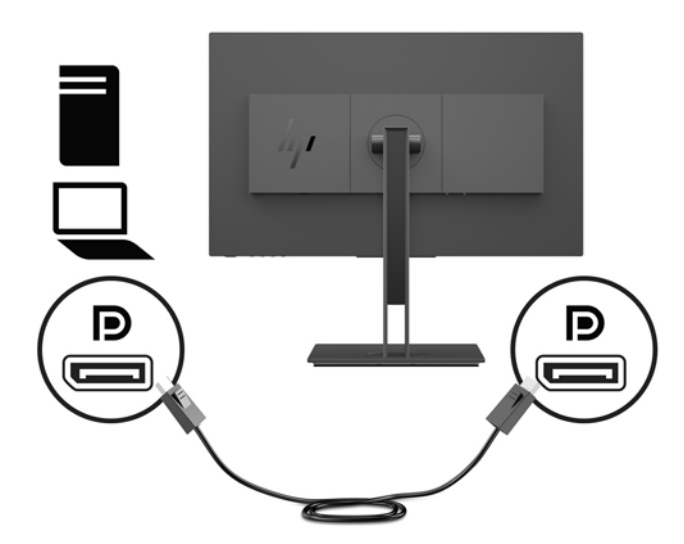

● HDMI кабелінің бір ұшын монитордың артындағы HDMI портына, екіншісін негізгі құрылғының HDMI портына жалғаңыз.

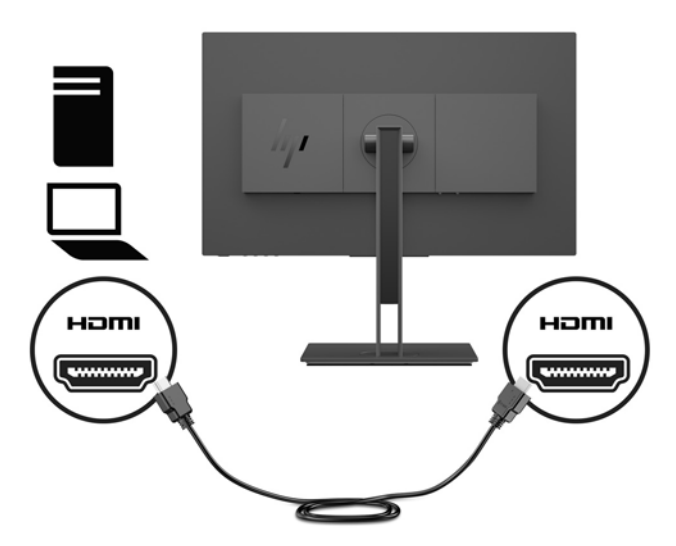

● VGA кабелінің бір ұшын монитордың артындағы VGA портына, екіншісін негізгі құрылғының VGA портына жалғаңыз.

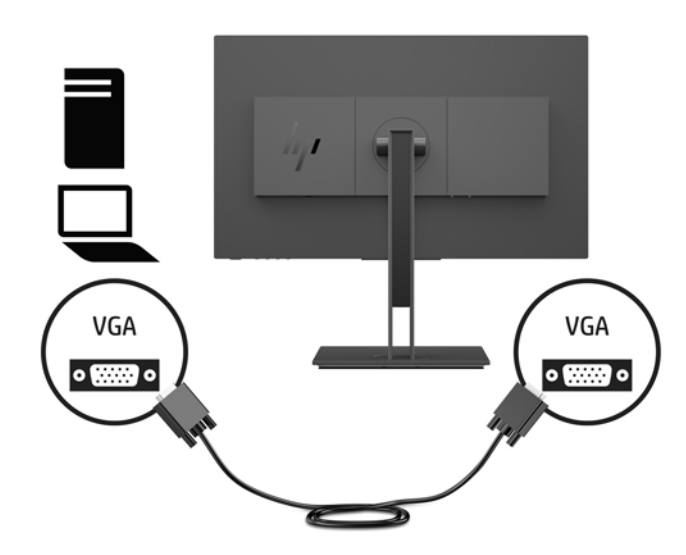

**4.** USB кері ағын кабелінің Type-B қосқышын монитордың артындағы USB кері ағын портына жалғаңыз. Содан кейін кабельдің Type-A қосқышын бастапқы құрылғыдағы USB ағын портына жалғаңыз.

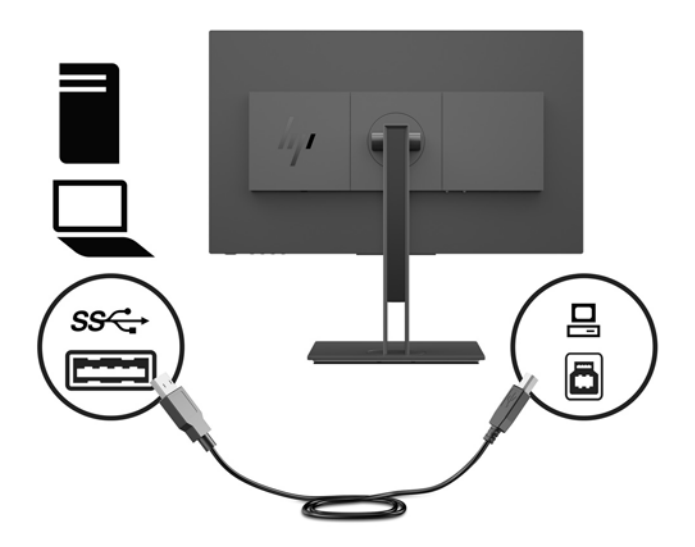

**5.** Қуат сымының бір ұшын монитордың артқы жағындағы қуат қосқышына және екінші ұшын жерге тұйықталған розеткаға жалғаңыз.

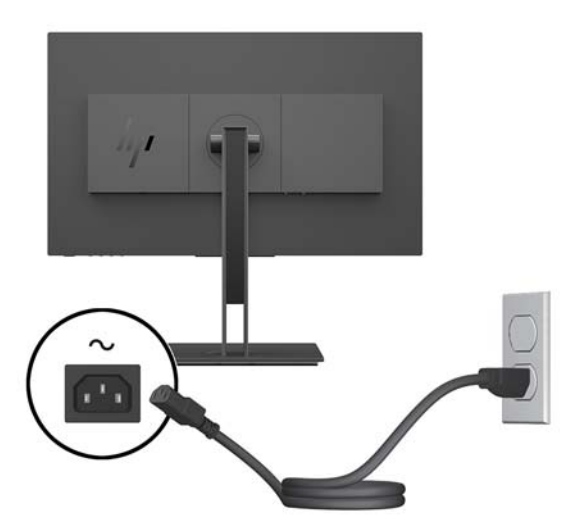

**АБАЙ БОЛЫҢЫЗ!** Ток соғу немесе жабдықтың зақымдалу қаупін азайту үшін:

Тоқ айырын істен шығармаңыз. Тоқ айыры - өте маңызды қауіпсіздік бөлшегі.

Қуат сымының ашасын барлық уақытта оңай қол жетімді жерге қосылған айнымалы ток розеткасына қосыңыз.

Жабдықтың қуатын қуат сымының ашасын айнымалы токтан суыру арқылы өшіріңіз.

Қауіпсіздікті сақтау үшін қуат сымдарының немесе кабельдерінің үстіне ештеңе қоймаңыз. Оларды ешкім кездейсоқ баспайтындай немесе оларға сүрінбейтіндей етіп орналастырыңыз. Сымнан немесе кабельден ұстап тартпаңыз. Айнымалы ток розеткасынан қуат сымын ажыратқанда сымның ашасынан ұстаңыз.

#### <span id="page-14-0"></span>**USB құрылғыларын жалғау**

Монитордың артында бір USB Type-B жоғарғы ағын порты бар. Монитордың бүйірінде екі USB төменгі ағын порты бар.

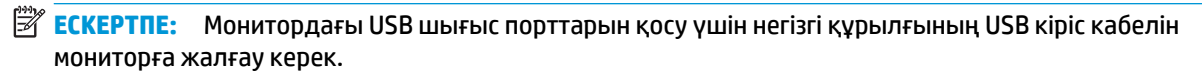

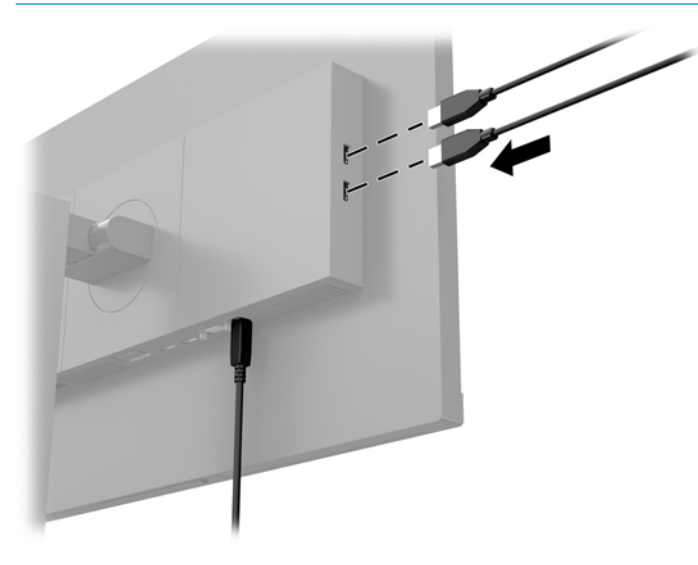

### <span id="page-15-0"></span>**Мониторды реттеу**

**1.** Дисплей басын көз деңгейіне ыңғайлы етіп орнату үшін оны алға немесе артқа еңкейтіңіз.

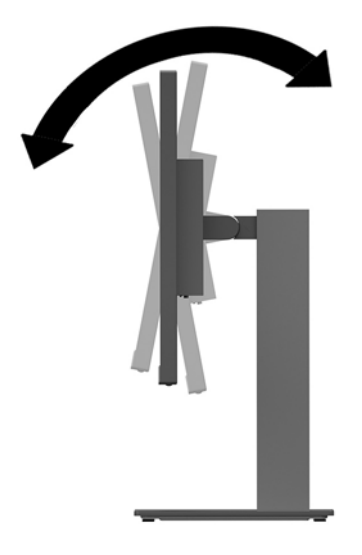

**2.** Жақсы көрінетін бұрыш үшін дисплей басын солға немесе оңға бұрыңыз.

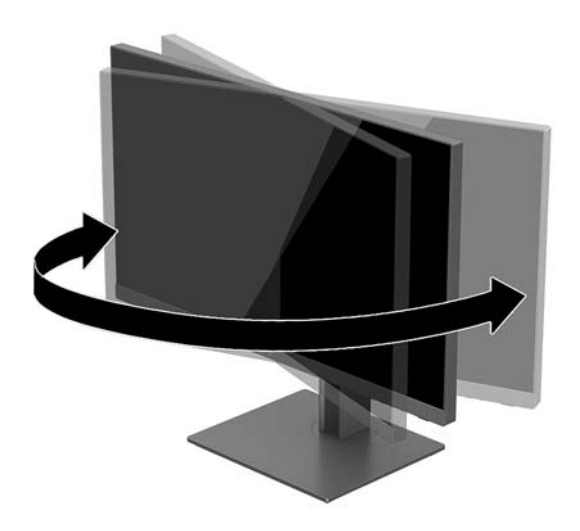

**3.** Дисплей басын көз деңгейіне ыңғайлы етіп орнату үшін оны жоғары немесе төмен реттеңіз.

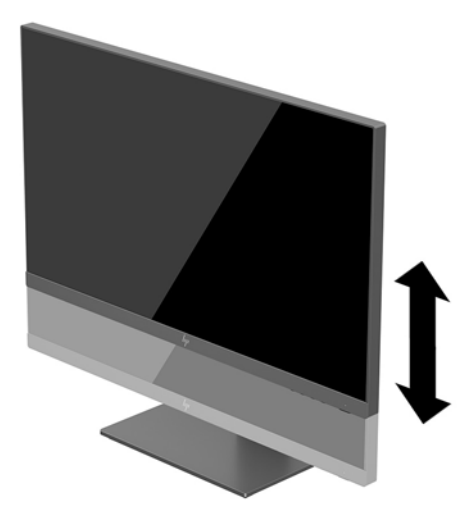

- **4.** Қолдануыңызға байланысты, мониторды альбомдық бағыттан портреттік бағытқа бұруға болады.
	- **а.** Монитордың биіктігін реттеңіз және толық шалқайту үшін артқа қарай итеріңіз (1).
	- **ә.** Мониторды альбомдық бағдардан портреттік бағдарға қою үшін сағат тілімен 90°-қа немесе сағат тіліне қарсы 90°-қа бұрыңыз (2).
	- **МАҢЫЗДЫ АҚПАРАТ:** Мониторды бұрған кезде толық биіктікте тұрмаса, оның панелінің төменгі оң жақ бұрышы тіреуішке тиіп мониторды зақымдауы мүмкін.

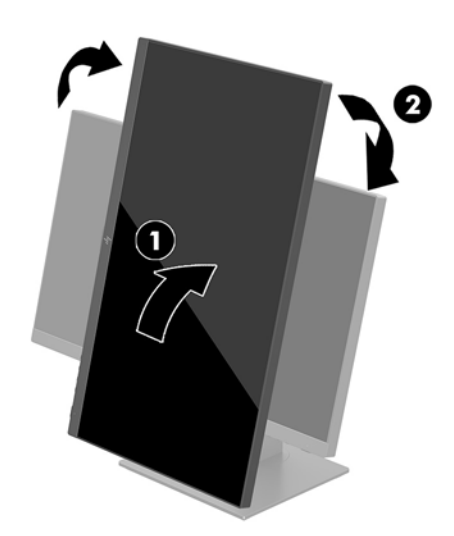

**ЕСКЕРТПЕ:** Экрандағы ақпаратты тігінен қарау үшін, бағдарлама және құжаттар дискіндегі HP көмекші дисплей қызметін орнатып алуға болады. Экрандағы мәзірді де тігінен қарауға болады. Экрандық дисплей мәзірін айналдыру мақсатында экрандық дисплейді ашу үшін Menu (Мәзір) түймесін басып, **Menu Control** (Мәзірді басқару) опциясын таңдаңыз. **Menu Rotation** (Мәзірді айналдыру) опциясын таңдап, қолдануыңыз қарай тиісті айналдыру күйін таңдаңыз.

#### <span id="page-17-0"></span>**Мониторды қосу**

- **1.** Монитордың артқы панеліндегі негізгі қосу түймесін ҚОСУ күйіне қойыңыз.
- **2.** Компьютерді қосу үшін қуат түймесін басыңыз.
- **3.** Мониторды қосу үшін оның астыңғы жағындағы қуат түймесін басыңыз.

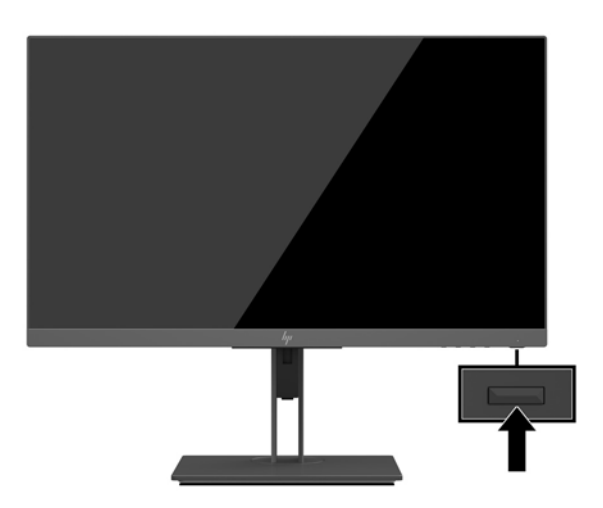

- **МАҢЫЗДЫ АҚПАРАТ:** Қалдық кескін қозғалыссыз бір бейне кем дегенде жалғасымды 12 сағат қолданбағанда пайда болуы мүмкін. Қалдық кескіннің экранда пайда болуының алдын алу үшін экранды сақтау бағдарламасын қосу керек немесе егер ұзақ уақыт қолданылмаса, мониторды өшіріп қою керек. Қалдық кескін барлық СКД экрандарда орын алуы мүмкін жағдай. HP кепілдігі күйіп кеткен пикселдері бар мониторларды қамтымайды.
- **ЕСКЕРТПЕ:** Қуат түймесін басқанда ештеңе болмаса, қуат түймесін құлыптау мүмкіндігі қосылған болуы мүмкін. Бұл функцияны өшіру үшін монитордың қуат түймесін 10 секунд басып тұрыңыз.
- **ЕСКЕРТПЕ:** Экрандық мәзірдегі қуаттың жарық диодын өшіруге болады. Экрандық дисплейді ашу үшін Menu (Мәзір) түймесін басып, **Power Control** (Қуатты басқару) опциясын таңдаңыз. **Power LED** (Қуат жарық диодты шамы) опциясын таңдап, **2ƫ** (Өшіру) күйін таңдаңыз.

Монитор автоматты түрде сигнал кірістерінде қосылған кіріс бар-жоғын қарап шығады және экран үшін сол кірісті пайдаланады.

#### **HP су белгісі мен қалдық бейне тәртібі**

IPS мониторлы үлгілері ультра-кең көлемді көру бұрыштары мен жетілдірілген бейне сапасын қамтамасыз ететін IPS (жазықтық ауыстыру) дисплей технологиясымен жасалған. IPS мониторларын түрлі жетілдірілген бейне сапасына арналған бағдарламалармен қолдануға жарамды. Бұл панель технологиясы статикалық, стационарлық немесе тұрақты бейнелерді ұзақ уақыт аралығында экран қорғаушысын қолданбай көрсетететін бағдарламалармен қолдануға жарамайды. Бұндай бағдарламалардың қатарына камера бақылаушы, видео ойнындар, сауда логолары және экранда ұзақ уақыт ойнатылатын үлгілер жатады. Статикалық бейнелер экранда дақ немесе су дақтары сияқты көрінетін бейне қалдықтарының пайда болуына себеп болуы мүмкін.

Мониторды 24 сағат қолдану нәтижесінде пайда болатын бейне ақаулықтары HP кепілдемесінде аталмаған. Бейне ақаулықтарын болдырмау үшін қолданыстан тыс кезде мониторды өшіріп қойыңыз немесе, егер жүйеде жабдықталған болса, қуат басқару параметрін қолданыстан тыс кезде мониторды өшіру қызметіне қойыңыз.

#### <span id="page-18-0"></span>**Монитор тұғырын алу**

Дисплей басын тіреуіштен алып, оны қабырғаға, бұралмалы ілгішке немесе басқа орнату құрылғысына орнатуға болады.

- **МАҢЫЗДЫ АҚПАРАТ:** Мониторды бөлшектемей тұрып, монитордың өшірілгендігіне, барлық кабельдердің ажыратылғандығына көз жеткізіңіз.
	- **1.** Барлық кабельдерді монитордан ажыратыңыз.
	- **2.** Монитордың бетін төмен қаратып, жұмсақ, таза матамен жабылған тегіс бетке орналастырыңыз.
	- **3.** Дисплей басының (1) артқы жағындағы босату түймешігін басып, тұғырды шығарып алу (3) үшін тұғырлың астынңғы жағын жоғары көтеріп (2), артқа сырғытыңыз.

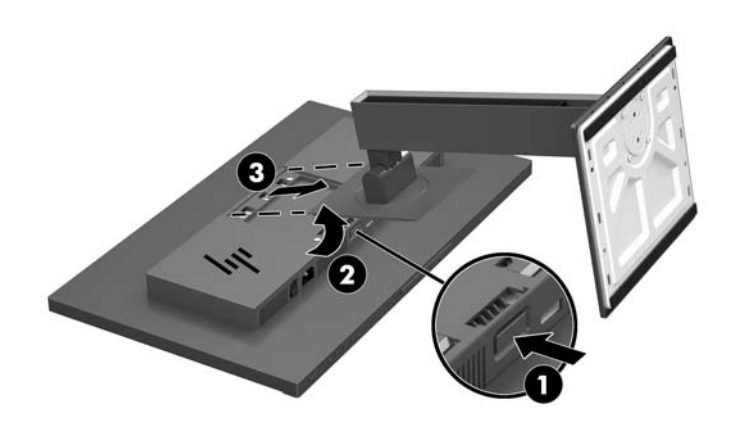

#### <span id="page-19-0"></span>**Дисплей басын орнату**

Дисплей басын қабырғаға, тербелмелі ілгіге немесе басқа орнату құрылғысына орнатуға болады.

- **ЕСКЕРТПЕ:** Бұл құрылғы UL немесе CSA тізімдеген қабырғаға бекіту кронштейн арқылы қамтамасыз етіледі.
- $\ddot{a}$  **МАҢЫЗДЫ АҚПАРАТ:** Бұл VESA ілгегінің тесіктері өнеркәсіптік стандартқа сәйкес, 100 мм. Үшінші жақ орнату құралын VESA жүйесіне бекіту үшін ұзындығы - 4 мм, биіктігі - 0,7 қадам, 10 мм төрт бұранданы пайдаланыңыз. Ұзын бұрандаларды пайдаланбау керек, себебі олар мониторды зақымдауы мүмкін. Өнеркәсіптің орнату туралы шешімі VESA өнеркәсіптік стандартына сәйкес келетінін және монитор дисплей тақтасының салмағын қолдайды деп есептеуді тексеру маңызды. Ең жақсы өнімділік үшін монитормен бірге берілген қуат және бейне кабельдерін пайдалану маңызды.
	- **1.** Монитор тұғыры дисплей басына тіркелген болса, оны шығарып алыңыз. [Монитор тұғырын алу](#page-18-0) [\(13-бет\)](#page-18-0) бөлімін қараңыз.
	- **2.** Дисплей басын тербелмелі тетікке немесе басқа орнату құрылғысына тіркеу үшін орнату құрылғысындағы тесіктер арқылы төрт орнату бұрандасын өткізіп, дисплей басындағы VESA бұранда тесіктеріне кіргізіңіз.

![](_page_19_Picture_6.jpeg)

**МАҢЫЗДЫ АҚПАРАТ:** Мониторды қабырғаға немесе тербелмелі тетікке орнатқан кезде орнату құрылғысы өндірушісінің нұсқауларын сақтаңыз.

## <span id="page-20-0"></span>**Қауіпсіздік кабелін орнату**

Мониторды HP компаниясынан алуға болатын қосымша қауіпсіздік кабелімен орнатылған нәрсеге бекітуіңізге болады.

![](_page_20_Picture_2.jpeg)

# <span id="page-21-0"></span>**2 Мониторды пайдалану**

#### **Бағдарламалық құрал және утилиталар**

Монитормен бірге оптикалық дискі берілсе, оның ішінде компьютерге орнатуға болатын келесі файлдар болады. Оптикалық дискі болмаса, файлдарды <http://www.hp.com/support> сілтемесінен жүктеп алуға болады.

- INF (Ақпарат) файлы
- ICM (Image Color Matching) файлдары (әрбір калибрленген түс қойындысы үшін бір файл)

#### **Ақпарат файлы**

INF файлы монитордың компьютердің графикалық адаптерімен үйлесімділігін қамтамасыз ету үшін Windows® операциялық жүйелері пайдаланатын монитор ресурстарын сипаттайды.

Бұл монитор Windows «Plug and Play» жүйесімен үйлесімді және монитор INF файлын орнатпай-ақ дұрыс жұмыс істейді. Монитордың «Plug and Play» жүйесімен үйлесімділігі компьютердегі графикалық картаның VESA DDC2 стандартымен үйлесімді болуын және монитордың тікелей графикалық картаға қосылуын қажет етеді. «Plug and Play» жүйесі жеке BNC коннекторлары немесе тарату буферлері/ қораптары арқылы жұмыс істемейді.

#### **Сурет түстерін сәйкестендіру файлы**

ICM файлдары монитор экранынан принтерге немесе сканерден монитор экранына тиісті түстерді сәйкестеуді қамтамасыз ету үшін графикалық бағдарламалармен бірге пайдаланылатын деректер файлдары болып табылады. Бұл файл осы функцияны қолдайтын графикалық бағдарламалардың ішінен іске қосылады.

**ЕСКЕРТПЕ:** ICM түстер профилі Түс жөніндегі халықаралық консорциумның (ICC) профиль пішімі спецификациясына сәйкес жазылады.

## **INF және ICM файлдарын орнату**

Жаңарту керектігін анықтағаннан кейін файлдарды орнатудың келесі әдістерінің бірін пайдаланыңыз.

#### **Оптикалық дискіден орнату (кейбір аймақтарда қолжетімді)**

- **1.** Оптикалық дискіні компьютердің оптикалық дискі жетегіне салыңыз. Оптикалық диск мәзірі көрсетіледі.
- **2. HP Monitor Software Information** (HP мониторындағы компьютерлік бағдарлама) файлын қараңыз.
- **3. Монитор драйвері бағдарламасын орнату** тармағын таңдаңыз.
- **4.** Экрандағы нұсқауларды орындаңыз.
- **5.** Windows дисплейді басқару тақтасында ажыратымдылық пен жаңарту жиіліктерінің дұрыс мәндері көрсетілетініне көз жеткізіңіз.

#### <span id="page-22-0"></span>**Вебторап арқылы жүктеу**

Егер компьютердің немесе негізгі құрылғының оптикалық диск жетегі болмаса, HP мониторларына қолдау көрсету веб-сайтынан INF және ICM файлдарының ең соңғы нұсқаларын жүктеп алуға болады.

- **1.** <http://www.hp.com/support> веб-торабына өтіңіз.
- **2. Бағдарламалық жасақтаманы және драйверлерді алу** пәрменін таңдаңыз.
- **3.** Мониторыңызды таңдау және бағдарламалық құралды жүктеу үшін экрандағы нұсқауларды орындаңыз.

## **Экрандағы дисплей (OSD) мәзірін пайдалану**

Экрандағы кескінді өзіңіздің қалауыңыз бойынша реттеу үшін экрандағы дисплей (OSD) мәзірін пайдаланыңыз. Монитордың астындағы түймелерді пайдаланып, экрандық дисплейге кіріп, тиісті реттеулерді жасауға болады.

Экрандағы дисплейге кіріп, тиісті реттеулерді жасау үшін:

- **1.** Егер монитор әлі қосылмаған болса, оны қосу үшін қуат түймесін басыңыз.
- **2.** OSD мәзіріне кіру үшін монитордың астынағы Меню (Мәзір) түймесін басыңыз.
- **3.** Экрандық дисплей мәзірін шолу үшін жоғары айналдыру үшін монитордың астындағы Плюс (Қосу) түймесін немесе төмен айналдыру үшін Минус (Алу) түймесін басыңыз.
- **4.** Экрандық мәзірден элемент таңдау үшін Плюс не Минус түймесінің көмегімен айналдырып, оны бөлектеңіз, содан кейін сол функцияны таңдау үшін Меню (Мәзір) түймесін басыңыз.
- **5.** Масштабты реттеу үшін Плюс (Қосу) немесе Минус (Алу) түймелері арқылы элементті реттеңіз.
- **6.** Функцияны реттегеннен кейін, параметрді сақтау үшін **OK** түймесін басып, негізгі мәзірден **Шығу**  опциясын таңдаңыз.

![](_page_22_Picture_178.jpeg)

## <span id="page-23-0"></span>**Функция түймелерін тағайындау**

Экрандық дисплейдегі төрт түйменің бірін басу түймелерді белсендіреді және белгілелерді түймелердің үстінде көрсетеді. Әдепкі түйме белгілері мен функциялары төменде көрсетілген.

![](_page_23_Picture_2.jpeg)

![](_page_23_Picture_117.jpeg)

Функциялық түймелердің әдепкі мәндерін түймелер белсендірілген кезде жиі пайдаланылатын мәзір тармақтарын жылдам аша алатындай етіп өзгертуге болады.

Функция түймелерін тағайындау үшін:

- **1.** Экрандық дисплей мәзірін ашу үшін Mеню (Мәзір) түймесін басыңыз.
- **2.** Экран дисплейінде **Управление меню** (Мәзір басқаруы) > **Запрограммировать кнопки**  (Түймелерді тағайындау) тармағын таңдап, тағайындағыңыз келген түйме үшін қол жетімді опциялардың бірін таңдаңыз.
- **ЕСКЕРТПЕ:** Тек үш Функция түймесін тағайындауға болады. Меню (Mәзір) немесе Питание (Қуат) түймесін қайта тағайындау мүмкін емес.

### <span id="page-24-0"></span>**Жылдамырақ жауап беру уақытын орнату**

- **1.** Экрандық дисплей мәзірін ашу үшін Mеню (Мәзір) түймесін басыңыз.
- **2. Элемент управления изображение** бөлімін таңдап, содан кейін **Время отклика** мәзірін таңдаңыз.
- **3. Время отклика** мәзіріндегі келесі деңгейлердің бірін таңдаңыз:
	- 1-деңгей (әдепкі) 2-деңгей (жылдам) 3-деңгей 4-деңгей
	- 5-деңгей (ең жылдам)
- **ЕСКЕРТПЕ:** Әдепкі жауап беру уақыты 14,0 мс. Жауап беру уақытын дисплей мәзірінен 5,4 мс жылдамдыққа дейін реттеуге болады. Барлық өнімділік сипаттамалары HP құрамдастар өндірушілері берген әдеттегі техникалық сипаттамалар болып табылады; нақты өнімділік жоғарырақ немесе төменірек болуы мүмкін.

### **Төменгі көк шам режимін таңдау**

Дисплейден шығрылатын көк жарықты азайту арқылы көзге түсетін көк жарық экспозициясын азайтуға болады. HP мониторларында экрандағы мазмұнды көру кезінде, көк жарық шығысын азайтып, көбірек демалдыратын және кескін үлгіленуін азайтатын параметр бар. Монитордың қолайлы көру шамын реттеу үшін төмендегі қадамдарды орындаңыз.

- **1.** Экранда экрандық дисплей белгішелерін көрсету үшін монитордың астыңғы жағындағы төрт экрандық дисплей түймешігінің бірін басыңыз.
- **2.** Қарау режимдерін ашу үшін Viewing Modes (Қарау режимдері) түймешігін басыңыз немесе Menu (Мәзір) түймешігін басыңыз, **Color Control** (Түстерді басқару) опциясын, содан кейін **Viewing Modes**  (Қарау режимдері) опциясын таңдаңыз.
- **3.** Келесі параметрлердің бірін таңдаңыз:
	- Төменгі көк шам (TUV сертификатталған): Көзге жайлылығын жақсарту үшін көк шамды азайтады
	- Чтение (Оқу): Екі көк шам мен жарықтықты іште көру үшін оңтайландырады
	- Ночной (Түнгі): Мониторды ең төменгі көк жарық шығысына реттейді

**АБАЙ БОЛЫҢЫЗ!** Адамға қатты жарақат келтіру қатерін азайту үшін *Қауіпсіз және қолайлы жұмыс жасау нұсқаулығын* оқыңыз. Ол пайдаланушылар џшін дђрыс жђмыс орнын тењшеуді жѕне дђрыс орнатуды, денсаулыќ пен жђмыс даѓдыларын сипаттайды. Бұл *Қауіпсіз және қолайлы жұмыс жасау нұсқаулығында* маңызды электр және механикалық жабдықтармен жұмыс істегенде қадағаланатын қауіпсіздік ережелері де беріледі. Сонымен қатар, *Инструкция безопасного и удобного использования*  (Қауіпсіз және ыңғайлы жұмыс істеу) нұсқаулығын<http://www.hp.com/ergo>веб-сілтемесінде қарауға болады.

### **Aвто ұйқы режимін қолдану**

Монитор OSD (экран мәзірі дисплейі) мәзіріндегі Auto-Sleep Mode (Aвто ұйқы режимі) опциясын қолдайды, ол арқылы монитордың қуат күйін азайту функциясын қосуға немесе өшіруге болады. <span id="page-25-0"></span>Auto-Sleep Mode (Авто ұйқы режимі) қосылып тұрса (әдепкі күйі бойынша), монитор қосылып тұрған компьютер төмен қуат сигналын бергенде (көлденең немесе тік синхронды сигналдың болмауы), қуат үнемдеу күйіне енеді.

Монитор қуат үнемдеу режиміне енгенде оның экраны бос болады, артқы жарығы өшеді және жарық диодты шамы сары түске айналады. Монитор қуат үнемдеу күйінде 0,5 В-тан кем қуат қолданады. Басты құрылғы мониторға белсенділік сигналын жібергенде, монитор ұйқы режимінен оянады (мысалы, сіз тінтуірді немесе пернетақтаны қозғағаныңызда).

Экран дисплейінде Авто ұйқы режимін ажырата аласыз. Экрандық дисплейді ашу үшін Menu (Мәзір) түймесін басып, **Power Control** (Қуат басқару құралы), **Auto-Sleep Mode** (Автоматты түрде қосылатын ұйқы режимі) опцияларын таңдаңыз және содан кейін **2ƫ** (Өшірулі) күйін таңдаңыз.

### **Зауыттық калибрлеу**

Келесі түс кеңістіктері зауытта калибрленген:

- sRGB
- BT.709

Келесі түс кеңістіктері де қол жетімді және алдын-ала зауытта калибрленбеген:

- Жылы
- Орташа
- Салқын
- Қарау режимдері
- Қалау бойынша RGB

# <span id="page-26-0"></span>**3 Қолдау және ақаулықтарды жою**

# **Жиі кездесетін проблемаларды шешу**

Келесі кестеде болуы мүмкін ақаулар, әрбір ақаудың ықтимал себебі және ақауды жою үшін ұсынылатын әдістер көрсетілген.

![](_page_26_Picture_246.jpeg)

# <span id="page-27-0"></span>**Түйме бөгеулері**

Қуат немесе Мәзір түймесін он секунд ұстап тұру арқылы осы түйменің жұмысын бөгеуге болады. Функцияларын қайтару үшін сол түймені он секунд қайта басып тұрыңыз. Бұл функция монитор қосылып тұрғанда және белсенді сигнал көрсетіліп тұрғанда ғана істейді.

## <span id="page-28-0"></span>**Автоматты түрде реттеу функциясын пайдалану (аналогтық кіріс)**

Мониторды бірінші рет орнатқанда, компьютердің зауыттық параметрлерін өзгерткенде немесе монитордың ажыратымдылығын өзгерткенде, автоматты түрде реттеу функциясы іске қосылып, экранды жақсартуға әркеттенеді.

Сонымен қатар кез келген уақытта экрандық дисплейдегі Auto-Adjustment түймесін және берілген оптикалық дисктегі (тек модельдергі таңдау) автоматты реттеу үлгісінің бағдарламалық жасақтама құралын пайдалану арқылы VGA (аналогтік) кірісінің экран өнімділігін оңтайландыруыңыз мүмкін.

Егер монитор VGA кірісінен басқа кірісті пайдаланса, бұл процедураны пайдаланбаңыз. Егер монитор VGA (аналогтық) кірісін пайдаланса, бұл процедура сурет сапасының келесі күйлерін түзете алады:

- Бұлдыр немесе анық емес фокус
- Кескіннің қосарлануы, созылу немесе көлеңке әсерлері
- Бұлыңғыр тік жолақтар
- Жіңішке көлденең айналма сызықтар
- Ортадан ауытқыған сурет

Автоматты түрде реттеу функциясын пайдалану үшін:

- **1.** Реттеуден бұрын монитордың жылынуы үшін 20 минут күтіңіз.
- **2.** Экрандық дисплейді ашу үшін Menu (Мәзір) түймесін басып, **Image Control** (Кескіндерді басқару) опциясын таңдаңыз және содан кейін экрандық дисплей мәзірінен **Auto-Adjustment** (Автоматты реттеу) опциясын таңдаңыз. Егер сізді нәтиже қанағаттандырмаса, процедураны жалғастырыңыз.
- **3.** Оптикалық дискті оптикалық жетекке салыңыз. Оптикалық диск мәзірі көрсетіледі.
- **4. Open Auto-Adjustment Utility** (Автоматты түрде реттеу қызметтік бағдарламасын ашу) опциясын таңдаңыз. Орнату сынақ үлгісі көрінеді.

![](_page_28_Picture_14.jpeg)

- **5.** Экрандық дисплейді ашу үшін Menu (Мәзір) түймесін басып, **Image Control** (Кескіндерді басқару) опциясын таңдаңыз және содан кейін экрандық дисплей мәзірінен **Auto-Adjustment** (Автоматты реттеу) опциясын таңдаңыз. тұрақты, ортаға тураланған кескін жасау үшін.
- **6.** Сынақ үлгісінен шығу үшін пернетақтадағы ESC пернесін немесе кез келген басқа пернені басыңыз.

<span id="page-29-0"></span>**ЕСКЕРТПЕ:** Автоматты түрде реттеу сынақ үлгісі утилитасын <u>http://www.hp.com/support</u> сайтынан жүктеуге болады.

## **Кескін өнімділігін оңтайландыру (аналогтық кіріс)**

Кескін сапасын жақсарту үшін экран дисплейіндегі екі басқару элементін реттеуге болады: Сағат пен фаза (OSD мәзірінде қол жетімді).

**ЕСКЕРТПЕ:** Сағат және фазаны басқару элементтерін аналогтық (VGA) кірісті пайдаланғанда ғана реттеуге болады. Сандық кірістер үшін бұл басқару элементтері реттелмейді.

Алдымен сағатты дұрыс орнату керек, себебі сағат фазасының параметрлері негізгі сағат параметріне тәуелді болады. Бұл басқару элементтерін автоматты түрде реттеу функциясы қолайлы кескінді қамтамасыз етпеген жағдайда ғана пайдаланыңыз.

- **Clock** (Сағат): Экран фонында көрінетін кез келген тік жолақтарды барынша азайту үшін мәнді үлкейтеді/кішірейтеді.
- **Phase** (Фаза): Бейненің жыпылықтауын немесе көмескілігін барынша азайту үшін мәнді үлкейтеді/кішірейтеді.

**ЕСКЕРТПЕ:** Басқару элементтерін пайдаланғанда оптикалық дискіде берілген автоматты түрде реттеу қызметін пайдалану тиімді болады.

Сағат және фаза мәндерін реттегенде монитордағы кескіндер бұзылса, мәндерді реттеуді кескіндер жөнделгенше жалғастыра беріңіз. Зауыттық параметрлерді қалпына келтіру үшін экрандық мәзірдегі **Factory Reset** (Зауыттық параметрлерді қалпына келтіру) мәзірінен **Yes** (Иә) тармағын таңдаңыз.

Тік жолақтарды жою үшін (Синхроимпульс):

- **1.** Экрандық дисплей мәзірін ашу үшін Menu (Мәзір) түймесін басып, **Image Control** (Кескіндерді басқару) опциясын таңдаңыз және содан кейін **Clock and Phase** (Сағат және фаза) опциясын таңдаңыз.
- **2.** Тік жолақтарды кетіру үшін монитордағы экрандық дисплей түймелерін пайдаланыңыз. Ең қолайлы реттеу нүктесін өткізіп алмау үшін түймелерді ақырын басыңыз.

![](_page_29_Figure_12.jpeg)

**3.** Сағат реттелгеннен кейін, егер экранда көмескілік, жыпылықтау немесе жолақтар пайда болса, фазаны реттеңіз.

Жыпылықтауды немесе көмескілікті жою үшін (фаза):

**1.** Экрандық дисплей мәзірін ашу үшін Menu (Мәзір) түймесін басып, **Image Control** (Кескіндерді басқару) опциясын таңдаңыз және содан кейін **Clock and Phase** (Сағат және фаза) опциясын таңдаңыз.

<span id="page-30-0"></span>**2.** Жыпылықтауды немесе бұлдырды кетіру үшін монитордағы экрандық дисплей түймелерін басыңыз. Компьютерге немесе орнатылған графикалық контроллер картасына байланысты жыпылықтау немесе көмескілік жойылмауы мүмкін.

![](_page_30_Figure_1.jpeg)

Экранның орналасуын түзету үшін (көлденеңінен орналасу немесе тігінен орналасу):

- **1.** Экрандық дисплей мәзірін ашу үшін Menu (Мәзір) түймесін басып, **Image Control** (Кескіндерді басқару) опциясын таңдаңыз және содан кейін **Image Position** (Кескінді орналастыру) опциясын таңдаңыз.
- **2.** Монитордың дисплей аумағындағы кескіннің орналасуын дұрыс реттеу үшін монитордағы экрандық дисплей түймелерін басыңыз. Көлденеңінен орналасу кескінді солға немесе оңға жылжытады; Тігінен орналасу кескінді жоғары және төмен жылжытады.

![](_page_30_Figure_5.jpeg)

### **Қолдау қызметіне хабарласу**

Жабдық немесе бағдарламалық құрал ақауын шешу үшін <http://www.hp.com/support>мекенжайына өтіңіз. Бұл сайтты ақауларды жою туралы талқылау форумдар және нұсқаулардың сілтемелерін қамтитын өнім туралы ақпаратты алу үшін пайдаланыңыз. Сонымен қатар HP компаниясына хабарласу және қолдау көрсету қорабы туралы ақпаратты алуыңызға болады.

#### **Техникалық қолдау қызметіне қоңырау шалу алдындағы дайындық**

Егер осы бөлімдегі ақауларды жою жөніндегі кеңестердің көмегімен ақауды жоя алмасаңыз, техникалық қолдау қызметіне қоңырау шалу қажет болуы мүмкін. Қоңырау шалғанда сізде келесі ақпарат болуы керек:

- Монитор моделінің нөмірі
- Монитордың сериялық нөмірі
- Шоттағы сатып алу күні
- Ақаудың пайда болу жағдайлары
- Алынған қате туралы хабарлар
- Жабдық конфигурациясы
- Пайдаланылатын жабдық пен бағдарламаның атауы мен нұсқасы

# <span id="page-31-0"></span>**Сериялық нөмірі мен өнім нөмірін табу**

Сериялық нөмірі мен өнім нөмірі дисплей басының төменгі жиегіндегі жапсырмада орналасқан. Бұл нөмірлер мониторыңыздың моделі туралы HP компаниясына хабарласқанда қажет болуы мүмкін.

![](_page_31_Picture_2.jpeg)

# <span id="page-32-0"></span>**4 Мониторға техникалық қызмет көрсету**

#### **Техникалық қызмет көрсету нұсқаулары**

Монитордың жұмысын жақсарту және оның жұмыс істеу мерзімін ұзарту үшін:

- Монитордың корпусын ашпаңыз немесе оны өзіңіз жөндеуге әрекет жасамаңыз. Пайдалану жөніндегі нұсқауларда көрсетілген басқару элементтерін ғана реттеңіз. Егер монитор дұрыс жұмыс істемесе, құлап түссе немесе зақымдалса, өкілетті HP дилеріне, сатушыға немесе қызмет көрсетушіге хабарласыңыз.
- Бұл монитор үшін тек монитордың жапсырмасында немесе артқы тақтасында көрсетілген тиісті қуат көзі мен қосылымды пайдаланыңыз.
- Электр розеткасына қосылатын құрылғылардың жалпы номиналды тогы розетканың номиналды тогынан аспауы керек және қуат сымына қосылған құрылғылардың жалпы номиналды тогы қуат сымының номиналды көрсеткішінен аспауы керек. Әрбір құрылғының номиналды тогын (ампер немесе А) анықтау үшін қуат жапсырмасын қараңыз.
- Мониторды оңай қол жеткізуге болатын розетканың жанына орнатыңыз. Мониторды ашаны берік ұстап, розеткадан тарту арқылы ажыратыңыз. Ешқашан мониторды сымынан тартып ажыратпаңыз.
- Пайдаланбаған кезде мониторды өшіріңіз. Экран сақтағыш бағдарламасын пайдалану және пайдаланылмаған кезде мониторды өшіріп қою арқылы монитордың жұмыс істеу мерзімін айтарлықтай арттыруға болады.

**ЕСКЕРТПЕ:** HP кепілдігі "қалдық кескіні" бар мониторларды қамтымайды.

- Корпустағы ойықтар мен тесіктер желдетуге арналған. Бұл тесіктерді бітеуге немесе жабуға болмайды. Корпус ойықтарына немесе басқа тесіктерге ешқашан ешқандай зат салмаңыз.
- Мониторды түсіріп алмаңыз немесе тұрақсыз бетке қоймаңыз.
- Қуат сымының үстіне ештеңе қоймаңыз. Сымды баспаңыз.
- Мониторды жақсы желдетілетін жерде, шамадан тыс жарықтан, жылудан немесе ылғалдан алыста ұстаңыз.

#### <span id="page-33-0"></span>**Мониторды тазалау**

- **1.** Мониторды өшіріңіз және қуат сымын айнымалы ток розеткасынан ажыратыңыз.
- **2.** Монитордың экраны мен корпусын жұмсақ, таза антистатикалық шүберекпен сүртіңіз.
- **3.** Күрделірек тазалау жағдайларында 50/50 қатынасында су мен изопропил спиртінің қоспасын пайдаланыңыз.
- **МАҢЫЗДЫ АҚПАРАТ:** Шүберекке тазалағыш затты сеуіп, экран бетін ылғал шүберекпен жайлап сүртіңіз. Тазалағыш затты ешқашан тікелей экран бетіне сеппеңіз. Ол жақтаудың артына өтіп, электрониканы зақымдауы мүмкін.

**МАҢЫЗДЫ АҚПАРАТ:** Монитордың экранын немесе корпусын тазалау үшін бензин, сұйылтқыш немесе қандай да ұшпа зат сияқты ешбір мұнай негізінде жасалған тазалағыш заттарды қолданбаңыз. Бұл химиялық заттар мониторды зақымдауы мүмкін.

#### **Мониторды тасымалдау**

Бастапқы қорапты сақтап қойыңыз. Ол кейінірек мониторды жылжытқанда немесе тасымалдағанда қажет болуы мүмкін.

# <span id="page-34-0"></span>**а Техникалық сипаттар**

**ЕСКЕРТПЕ:** Барлық техникалық сипаттамалар HP компонент өндірушілері берген әдеттегі техникалық сипаттамалар болып табылады; нақты өнімділік жоғарырақ немесе төменірек болуы мүмкін.

Бұл өнімнің соңғы немесе қосымша техникалық сипаттамаларын көру үшін [http://www.hp.com/go/](http://www.hp.com/go/quickspecs/) [quickspecs/](http://www.hp.com/go/quickspecs/) веб-сайтына кіріп, мониторға тән QuickSpecs табу үшін арнайы дисплей үлгісін іздеңіз.

## **61,1 см/24 дюймдік моделі**

![](_page_34_Picture_196.jpeg)

# **60,5 см/23,8 дюймдік үлгісі**

![](_page_34_Picture_197.jpeg)

<span id="page-35-0"></span>![](_page_35_Picture_230.jpeg)

# **58,4 см/23 дюйм үлгісі**

![](_page_35_Picture_231.jpeg)

<span id="page-36-0"></span>![](_page_36_Picture_193.jpeg)

## **54,6 см/21,5 дюйм моделі**

![](_page_36_Picture_194.jpeg)

## **Алдын-ала орнатылған дисплей ажыратымдылықтары**

Төменде тізімделген дисплей ажыратымдылығы өте жиі пайдаланылатын режимдер және зауыттың әдепкі мәні ретінде орнатылады. Монитор алдын-ала орнатылған режимдерді автоматты түрде таниды және оларда кескін дұрыс өлшемде және экран ортасында көрсетіледі.

#### **61,1 см/24 дюймдік моделі**

**МАҢЫЗДЫ АҚПАРАТ:** Монитор кейбір бейне режимдері үшін 75 Гц жаңарту жиілігіне дейін қолдауы мүмкін. Дегенмен, жалғанған негізгі құрылғының бейне картасы 75 Гц қолдауы керек. Қалаулы режим — 1920 x 1200 @ 60 Гц.

<span id="page-37-0"></span>![](_page_37_Picture_98.jpeg)

#### **54,6 см/21,5 дюйм, 58,4 см/23 дюйм және 60,5 см/23,8 дюйм**

**МАҢЫЗДЫ АҚПАРАТ:** Мониторлар кейбір бейне режимдері үшін 75 Гц жаңарту жиілігіне дейін қолдауы мүмкін. Дегенмен, жалғанған негізгі құрылғының бейне картасы 75 Гц қолдауы керек. Қалаулы режим — 1920 x 1080 @ 60 Гц.

![](_page_37_Picture_99.jpeg)

# <span id="page-38-0"></span>**Пайдаланушы режимдеріне кіру**

Келесі жағдайларда бейне контроллерінің сигналы кездейсоқ алдын ала орнатылмаған режимді шақыруы мүмкін:

- Сіз стандартты графикалық адаптерді пайдаланып жатқан жоқсыз.
- Сіз алдын ала орнатылған режимді пайдаланып жатқан жоқсыз.

Егер бұл орын алса, экрандағы дисплейді пайдалана отырып, монитор экранының параметрлерін қайта реттеу керек болуы мүмкін. Өзгертулерді режимдердің кез келгеніне немесе барлығына енгізуге және жадта сақтауға болады. Монитор жаңа параметрді автоматты түрде сақтайды, содан кейін жаңа режимді алдын-ала орнатылған режим сияқты таниды. Зауытта алдын ала орнатылған режимдерге қоса, енгізіп, сақтауға болатын кем дегенде 10 пайдаланушы режимі бар.

## **Қуатты үнемдеу мүмкіндігі**

Мониторлар қуатты үнемдейтін күйге қолдау көрсетеді. Монитор көлденеңінен синхрондау сигналының немесе тігінен синхрондау сигналының жоқ екендігін анықтаса, қуатты үнемдейтін күй іске қосылады. Осы сигналдардың жоғын анықталғанда, монитор экраны бос болып, артқы жарығы өшіріледі және қуат шамы сары болып жанады. Мониторлар қуатты үнемдейтін күйде болғанда, ол қуаттың 0,5 ватын ғана пайдаланады. Монитор қалыпты жұмыс істеу режиміне келу үшін, аздап қызуы қажет.

Қуатты үнемдеу мүмкіндіктерін (кейде қуатты басқару мүмкіндіктері деп аталады) орнату туралы нұсқауларды компьютер нұсқаулығынан қараңыз.

**ЕСКЕРТПЕ:** Жоғарыда айтылған энергияны үнемдеу мүмкіндігі мониторды қуатты үнемдеу мүмкіндіктері бар компьютерге қосқанда ғана жұмыс істейді.

Монитордың қуатты үнемдеу утилитасындағы параметрді таңдау арқылы мониторды алдын ала анықталған уақытта қуатты үнемдеу күйіне ауысуын бағдарламалауға болады. Монитордың қуатты үнемдеу утилитасы мониторды қуатты үнемдеу күйіне ауыстырғанда, қуат жарығы сары болып жыпылықтайды.

# <span id="page-39-0"></span>**ә Қосылу мүмкіндігі**

HP әзірлейтін, өндіретін және сататын өнімдер мен қызметтердің жеке өздерін немесе көмекші құралдармен бірге барлық адамдар, соның ішінде физикалық қабілеттері шектеулі адамдар да қолдана алады.

## **Қолдауы бар көмекші технологиялар**

HP өнімдері әр алуан амалдық жүйелерге көмекші технологияларды қолдайды және көмекші технологиялармен бірге жұмыс істеуге конфигурациялауға болады. Көмекші мүмкіндіктер туралы қосымша ақпарат орналастыру үшін мониторға қосылған бастапқы құрылғыдағы Іздеу мүмкіндігін пайдаланыңыз.

**ЕСКЕРТПЕ:** Белгілі бір көмекші технология туралы қосымша ақпарат алу үшін сол өнімге арналған тұтынушыларды қолдау қызметімен хабарласыңыз.

### **Қолдау қызметіне хабарласу**

Біз өнімдер мен қызметтердің пайдаланушыларға қол жетімді болуы жолында үздіксіз жұмыс істейміз және біз үшін пайдаланушылардың пікірі өте маңызды. Егер өнім ақаулығы орын алса немесе сізге көмектескен қатынасу функциялар туралы ойларыңызбен бөліскіңіз келсе, (888) 259-5707 телефоны бойынша дүйсенбі-жұма күндері таңертеңгі сағат 6-дан кешкі 9-ға дейін хабарласыңыз. Егер есту қабілетіңіз нашар болса және TRS/VRS/WebCapTel байланысын пайдалансаңыз, және техникалық көмек немесе қатынасу туралы сұрақтарыңыз болса, (877) 656-7058 телефоны бойынша дүйсенбіжұма күндері таңертеңгі сағат 6-дан кешкі сағат 9-ға дейін хабарласыңыз.